## **J1-Desktop Quick Guide**

## **How to View Your Advisees**

Log into J1 Desktop and click the Home tab at the bottom.

Click on Advisor Workload Report

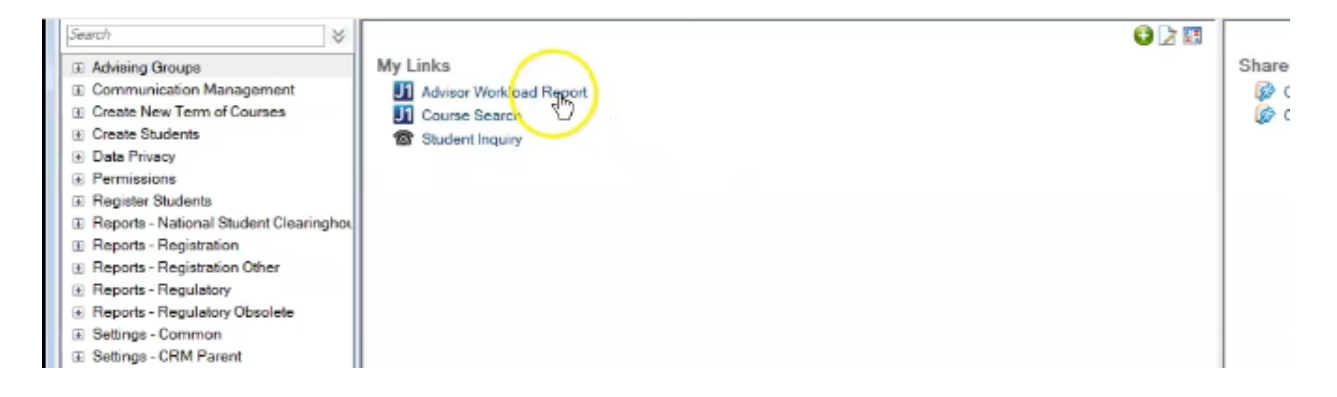

Type in your ID and hit enter or click ok:

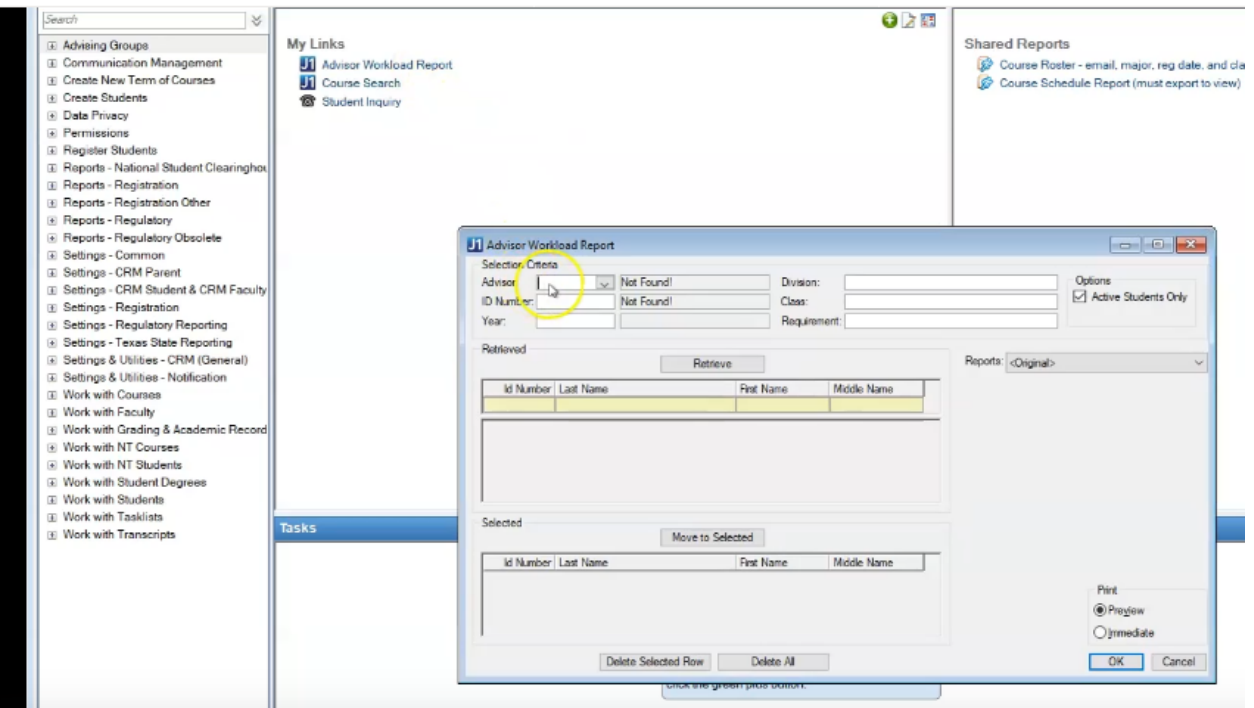

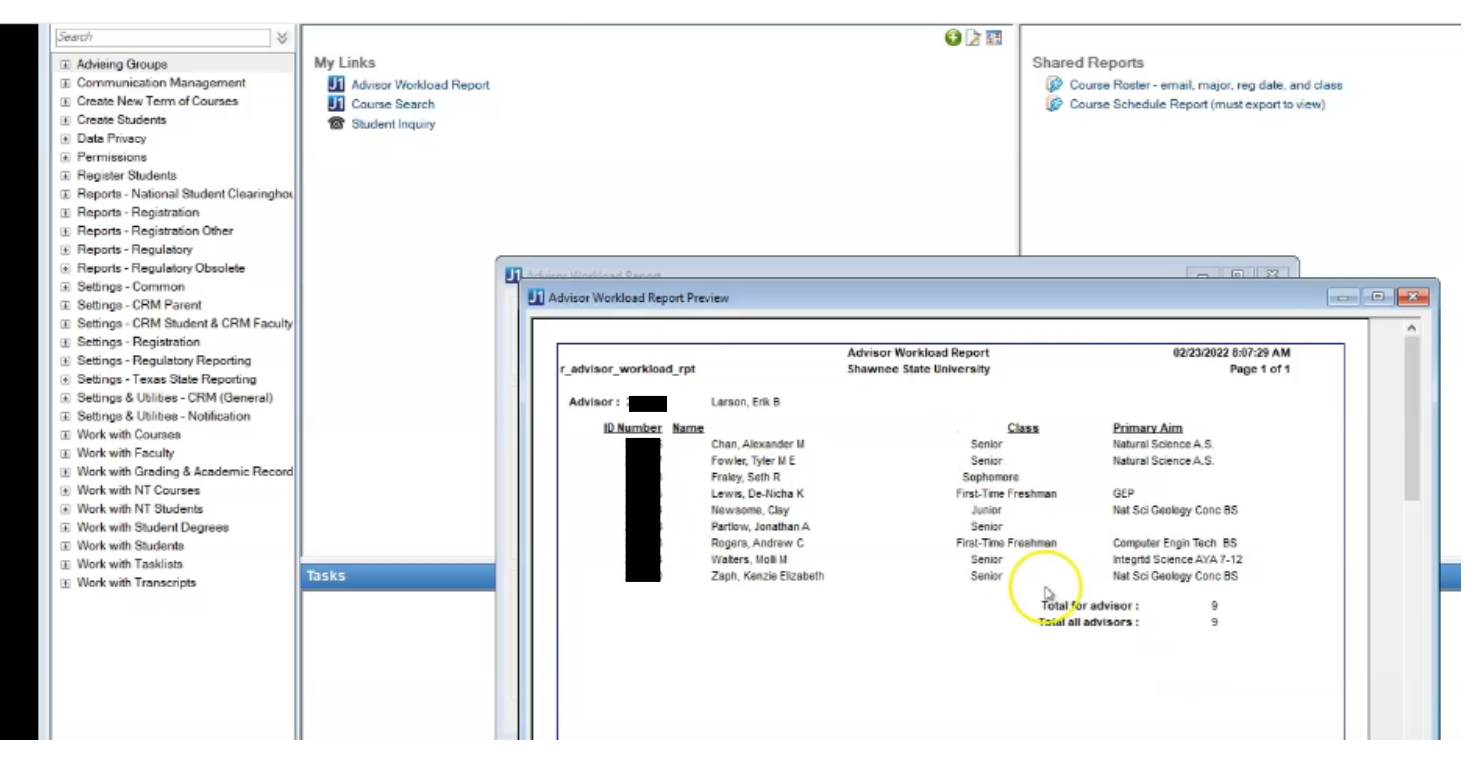

This will open the Advisee Report listing all your advisees